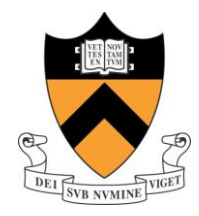

**Practical Guide on Varian NMR Systems: Locking, Shimming, Acquiring, and Processing**

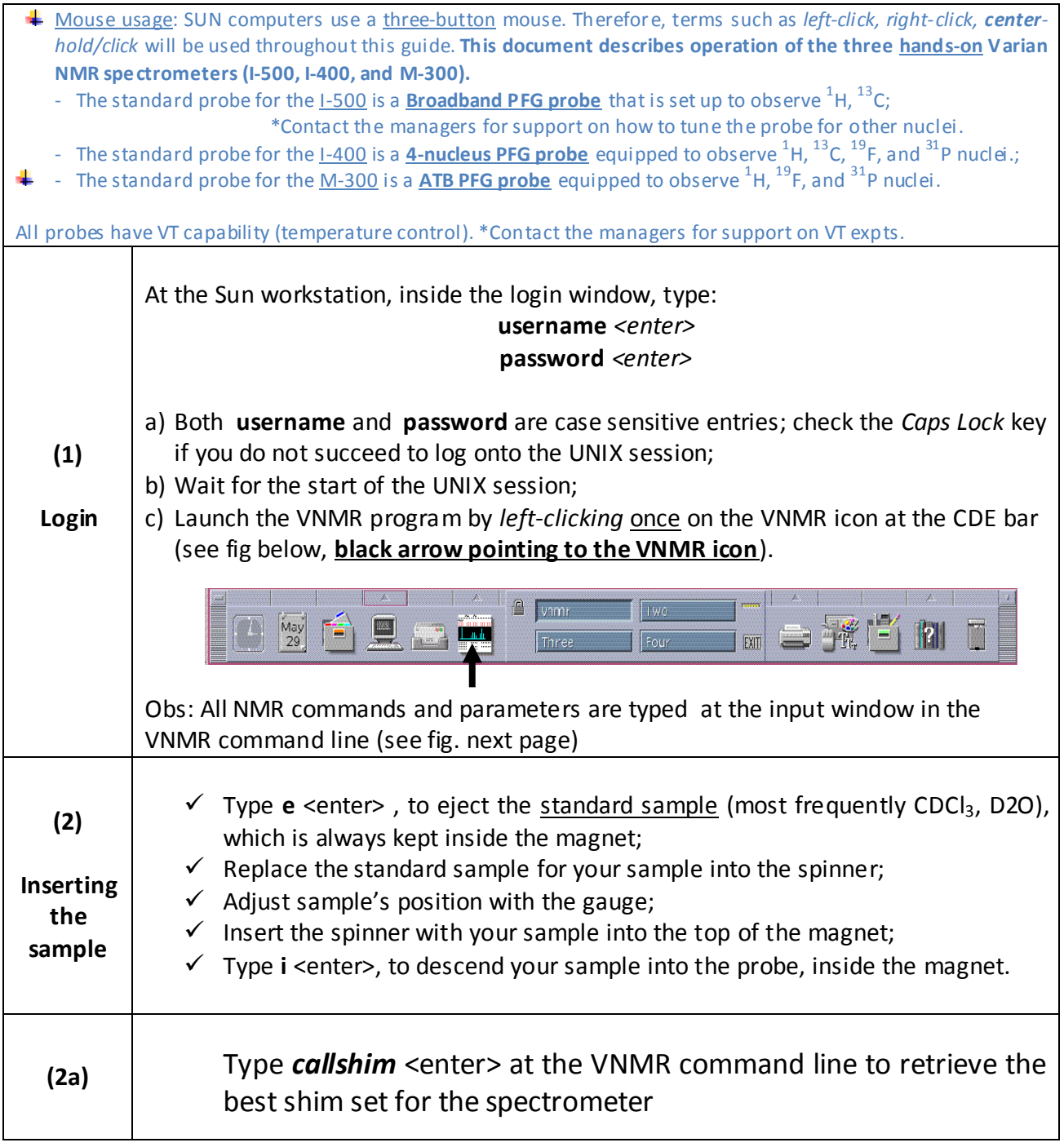

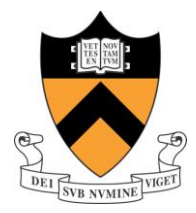

**Practical Guide on Varian NMR Systems: Locking, Shimming, Acquiring, and Processing**

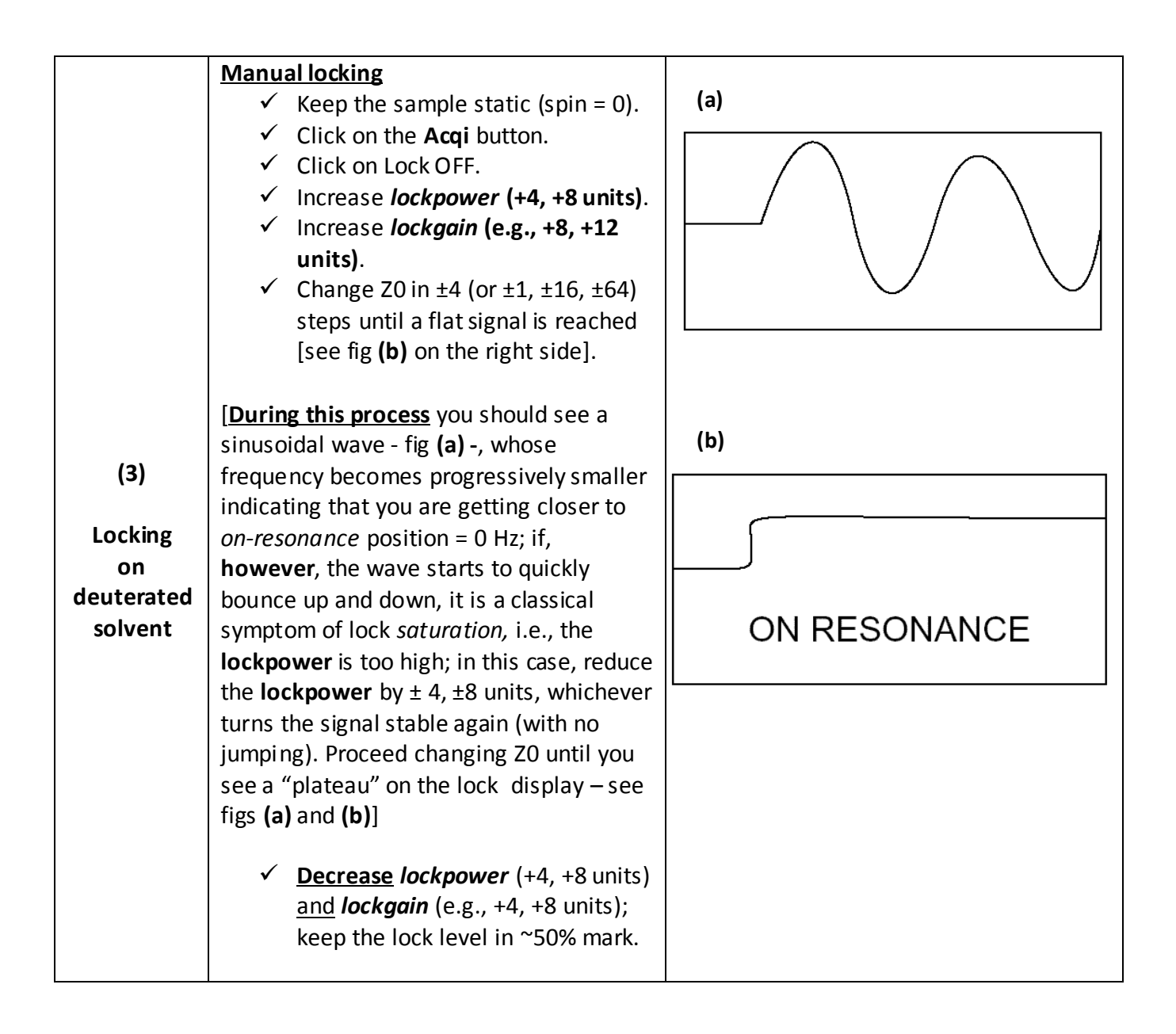

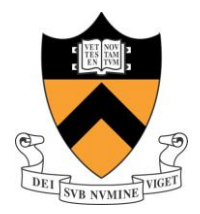

## **Practical Guide on Varian NMR Systems: Locking, Shimming, Acquiring, and Processing**

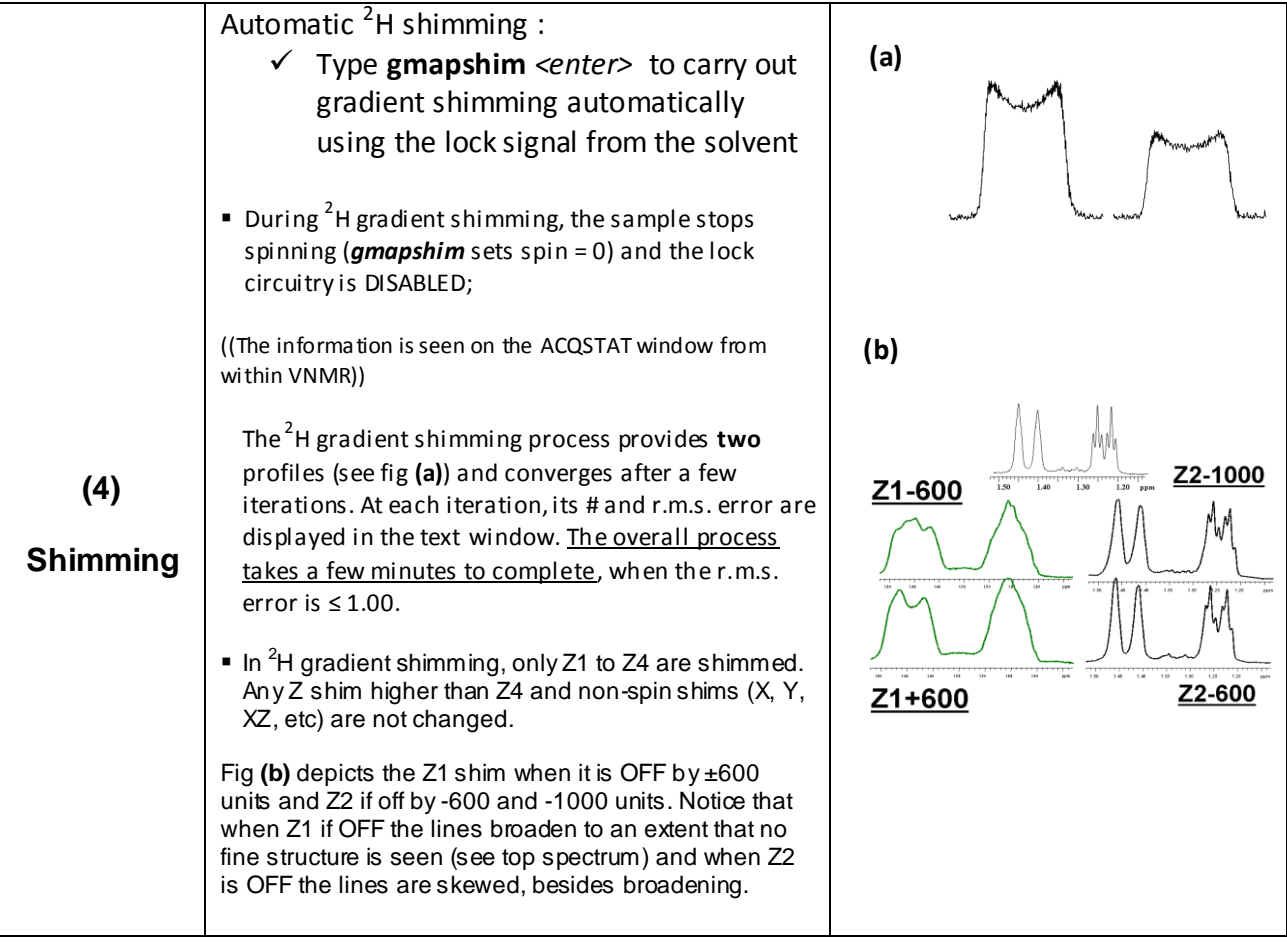

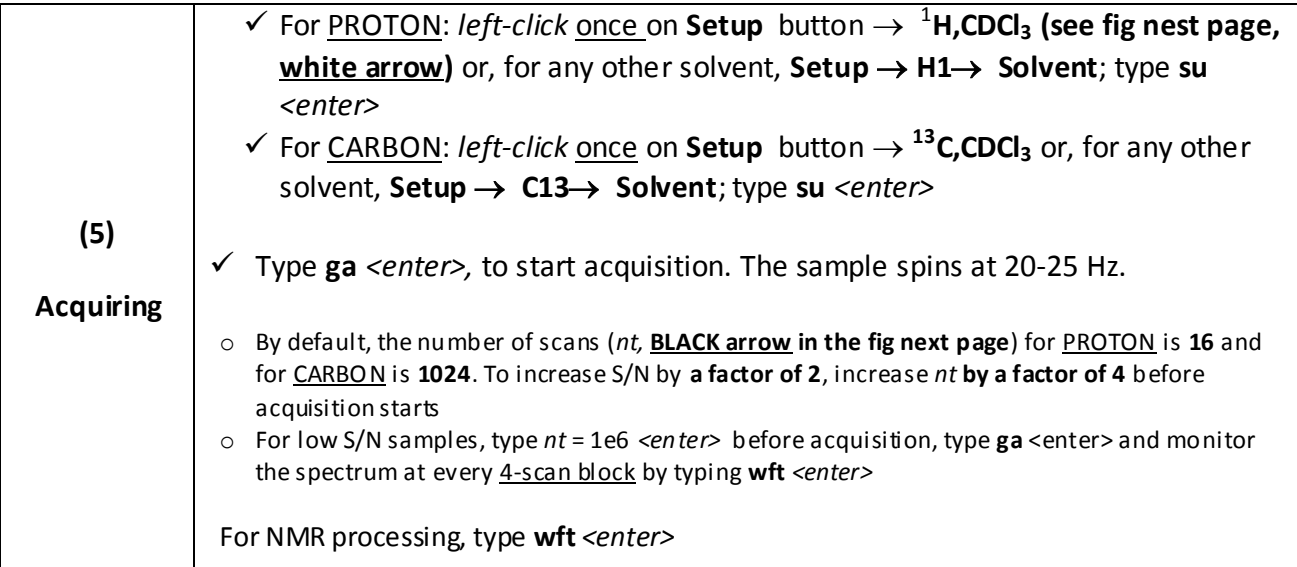

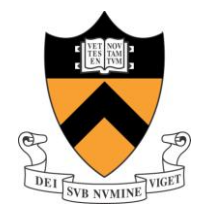

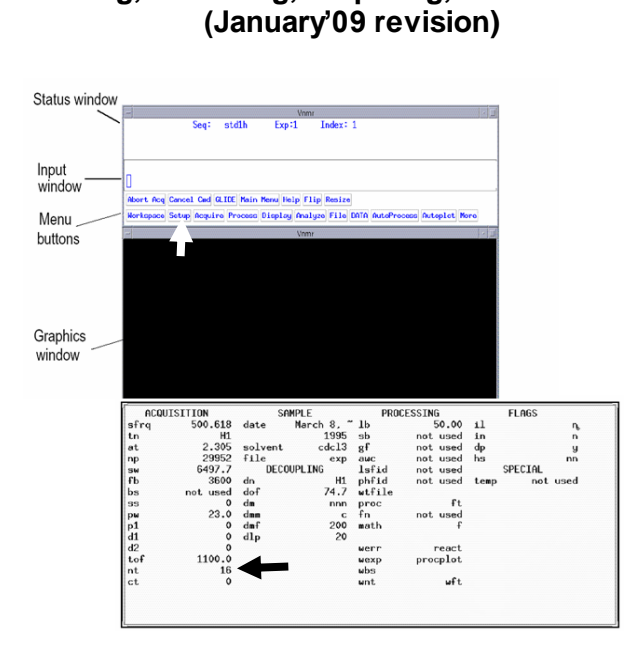

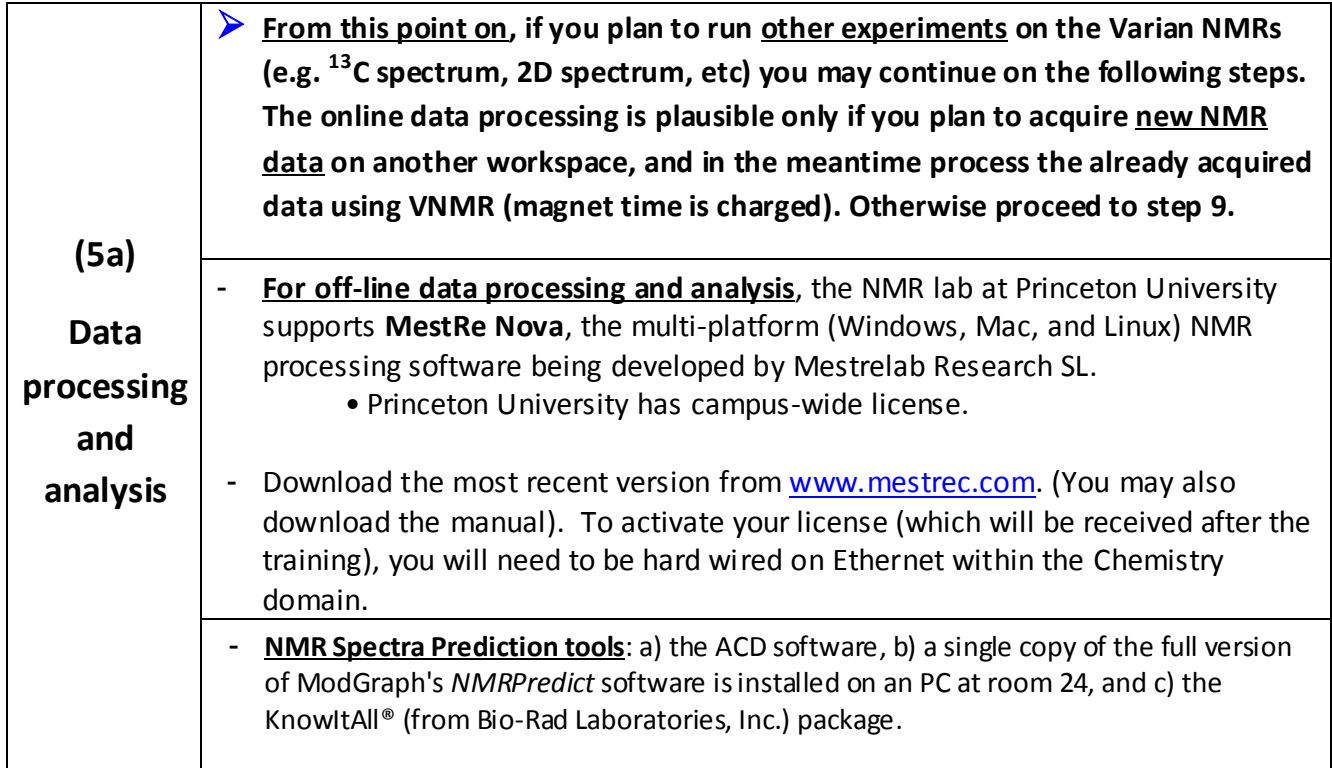

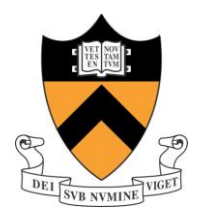

**Practical Guide on Varian NMR Systems:**

**Locking, Shimming, Acquiring, and Processing (January'09 revision)**

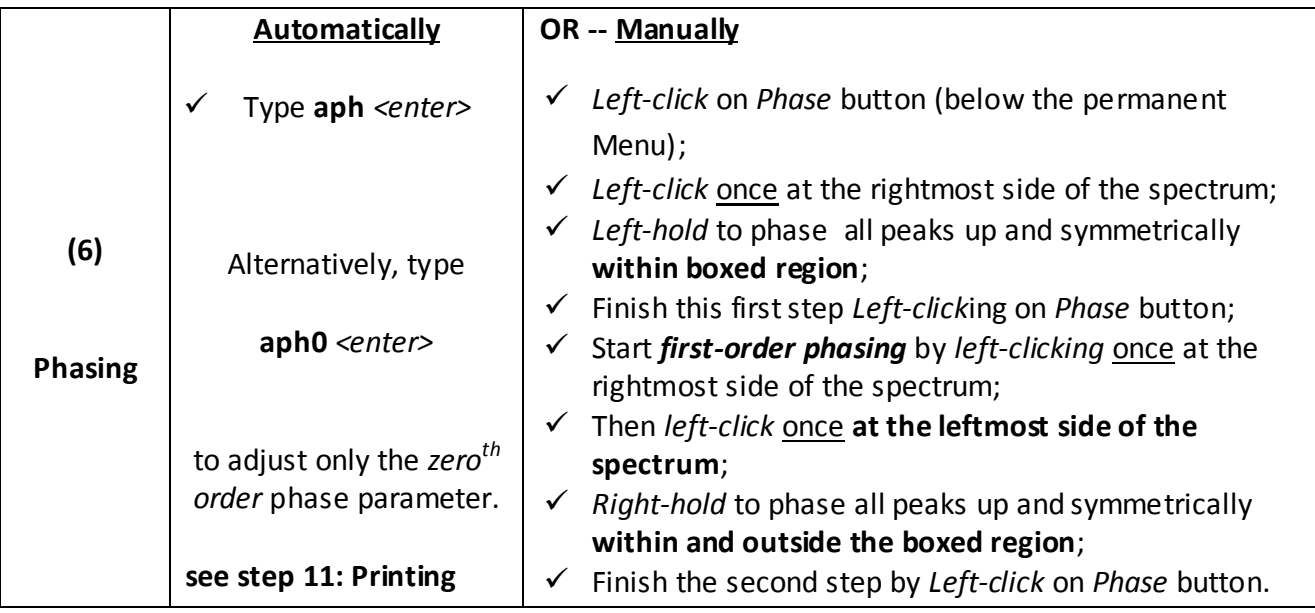

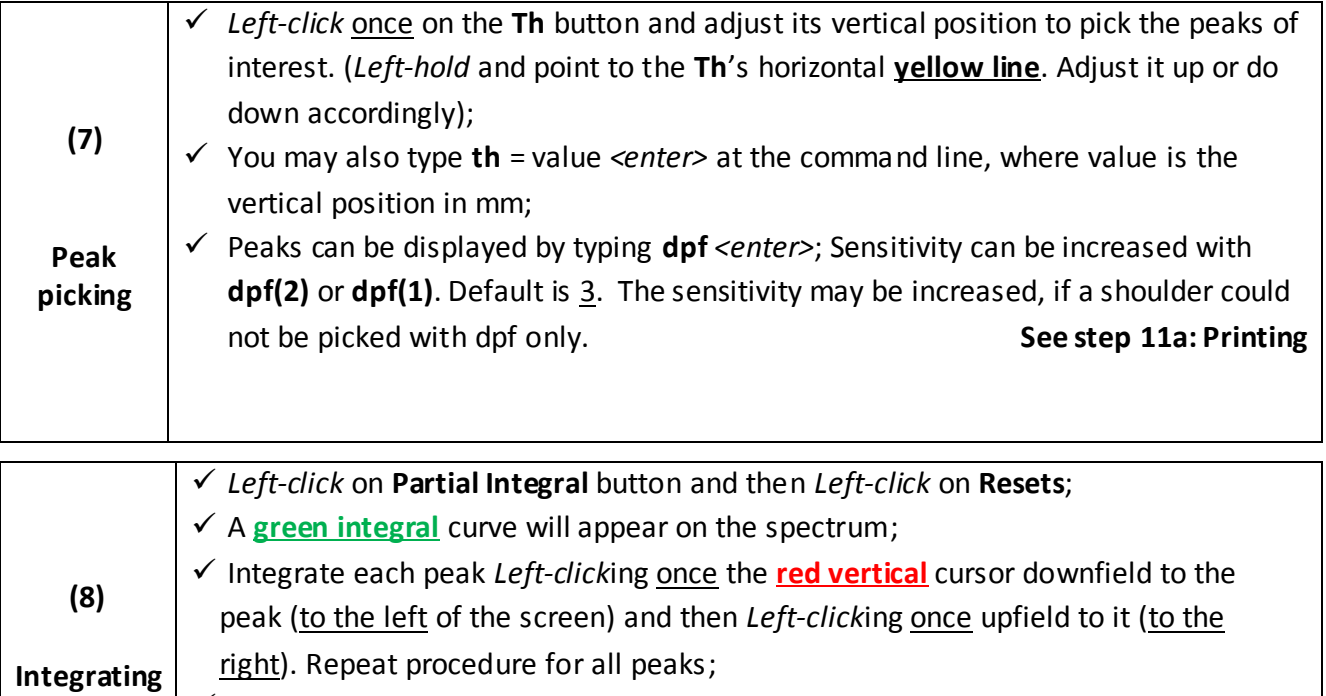

After integration is completed, type **bc** *<enter>* for baseline correction;

To clear all resets points, type **cz** *<enter>*. **See step 11a: Printing**

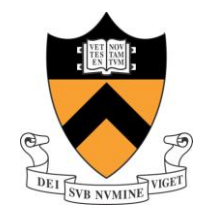

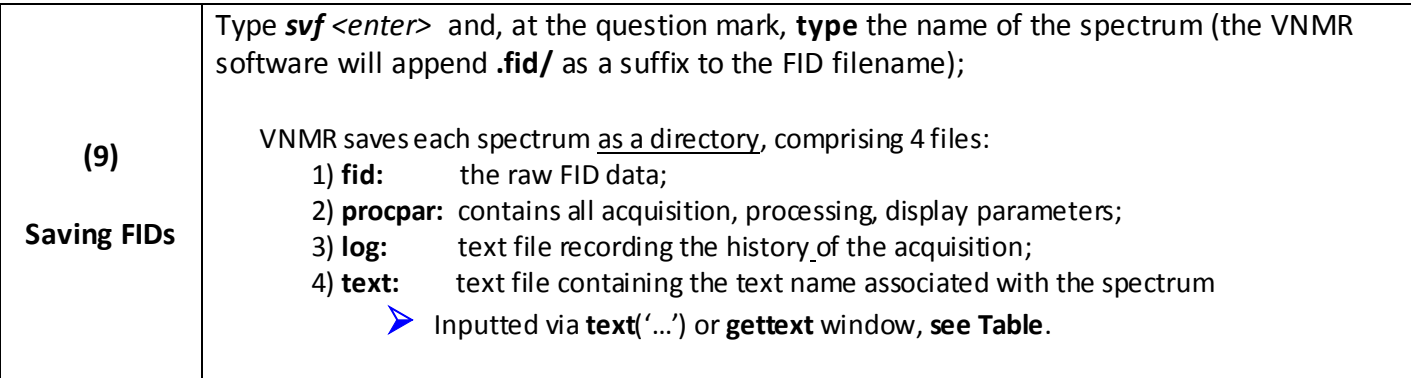

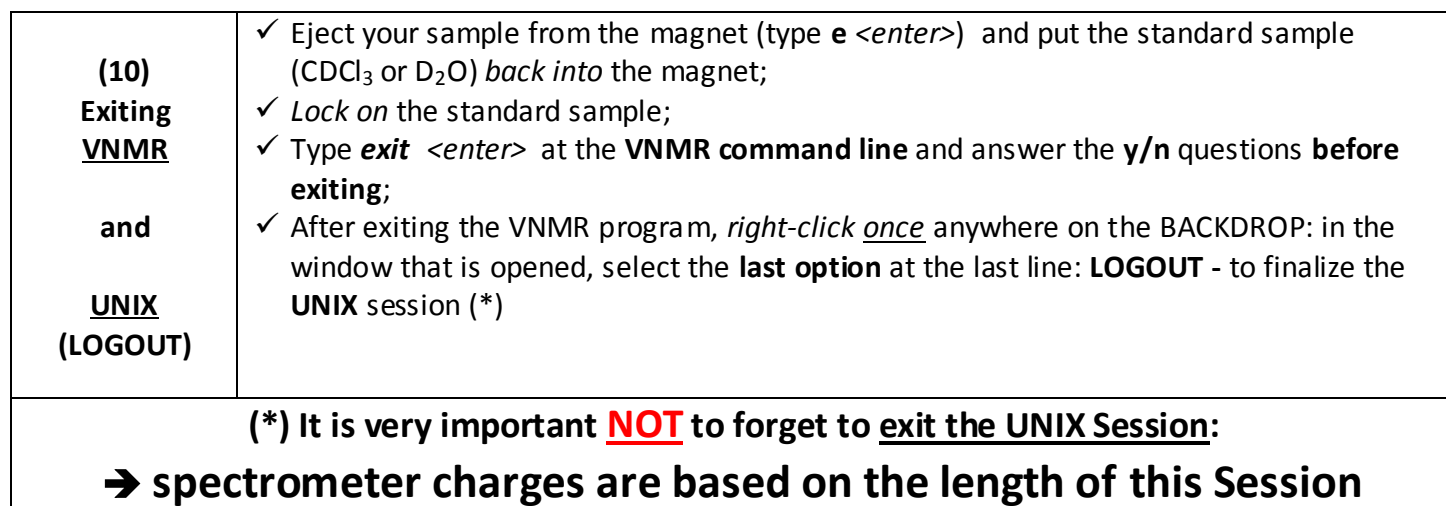

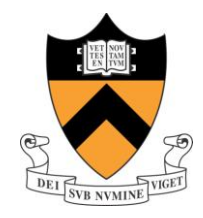

**(January'09 revision)**

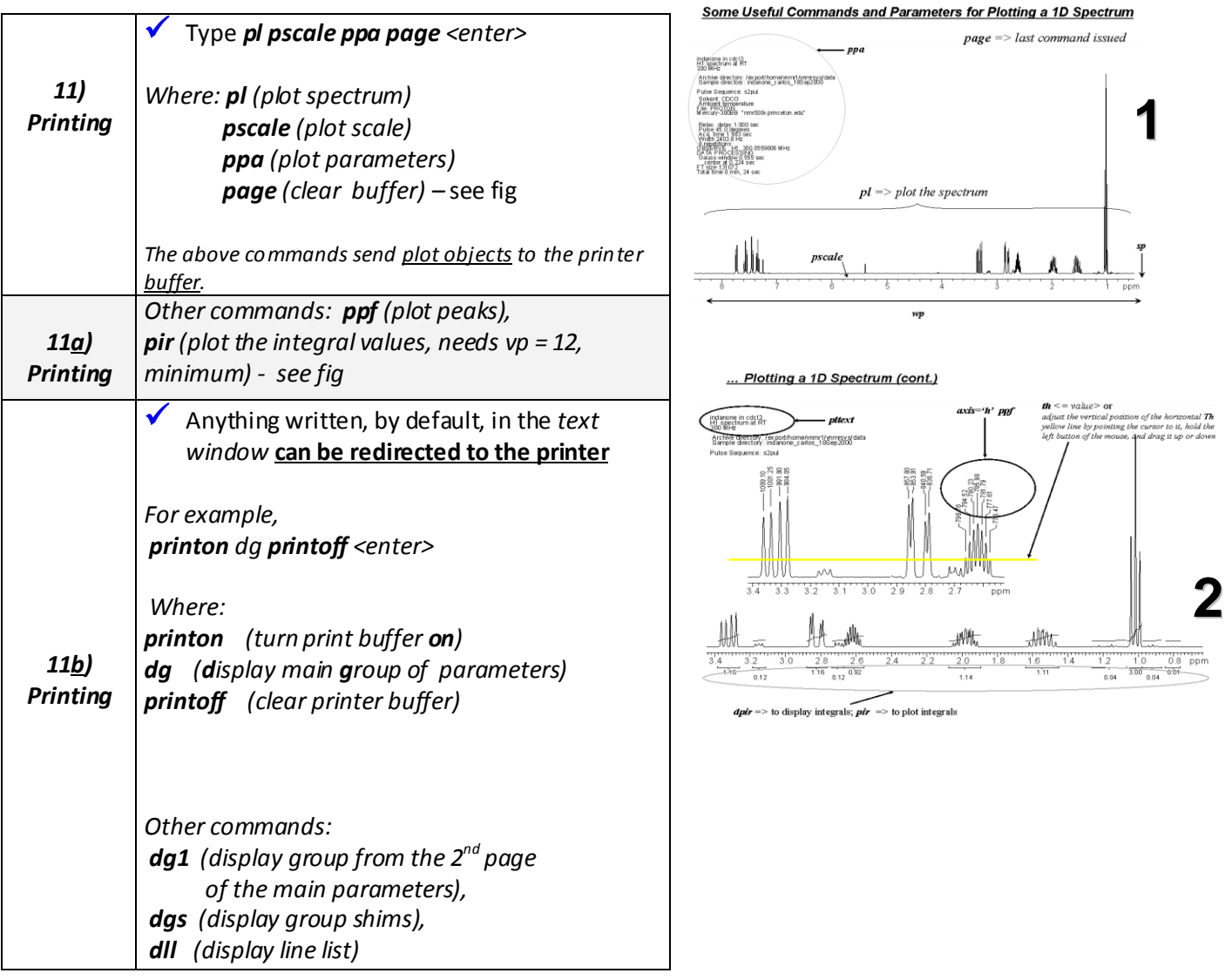

*OBS:*

1) For poor **lock signal** and/or **lineshape**, do the following:

- a. Load spectrometer shim settings by typing *callshim <enter>* at the **VNMR console line**, which is a macro command that will load the *stdshims* file, and issue **su** *<enter>*.
- b. Left-click once on the Acqi button to shim the sample manually (mostly Z1 and Z2).

2) 2) *gmapshim <enter>* does 2 H gradient shimming.

**Manual Referencing** – Find the solvent (or TMS peak); click on the peak, and type in **the VNMR command line**: **nl rl**(xx<p>) *<enter>. Example: nl rl*(7.27p) *for CDCl<sup>3</sup>*

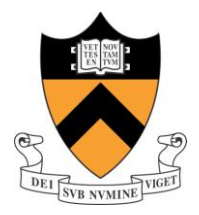

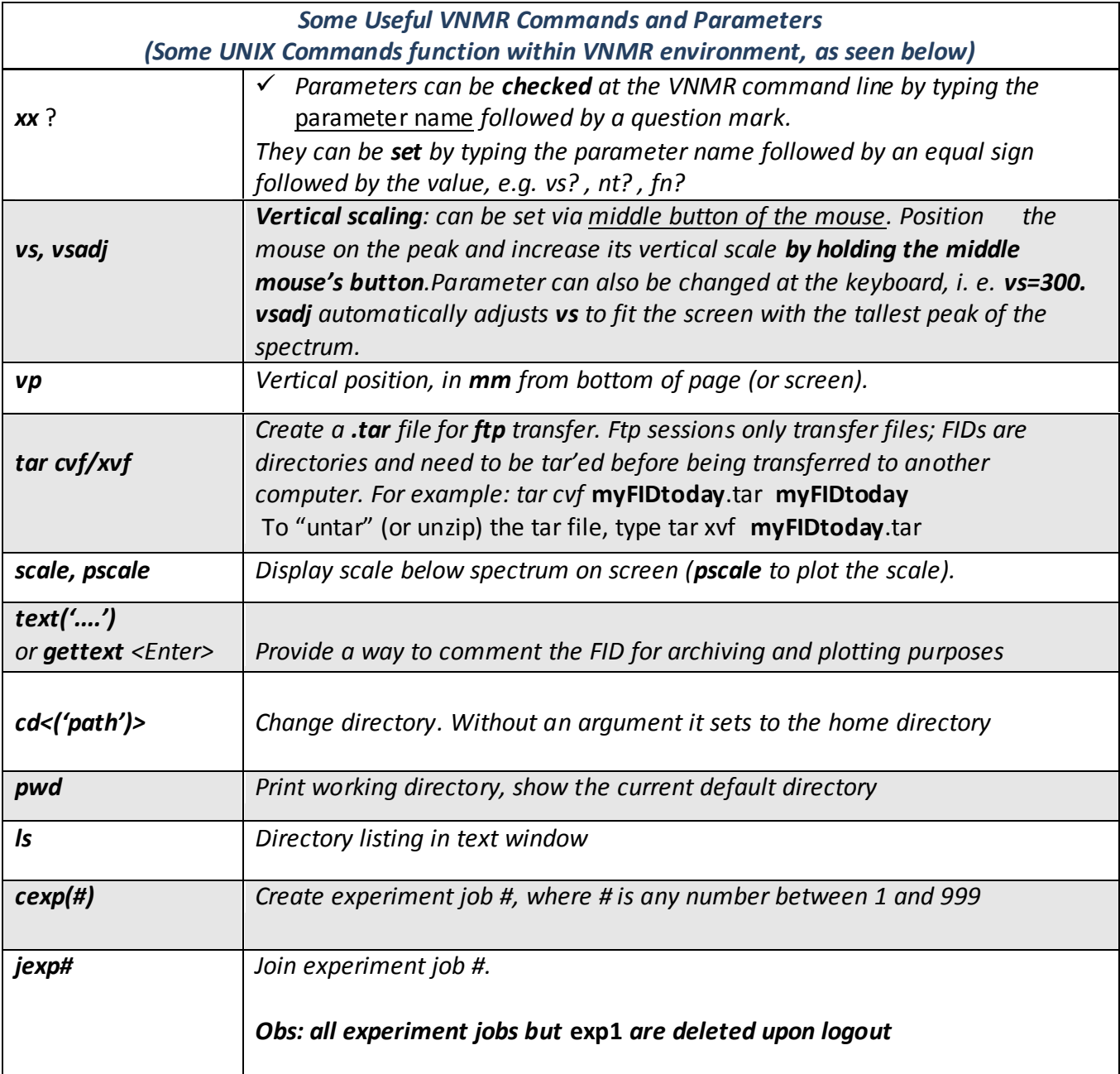